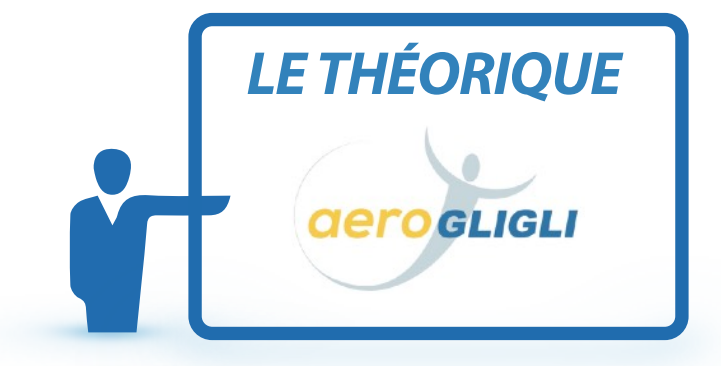

# *en partenariat avec LA FORMULE E-LEARNING AUTONOME*

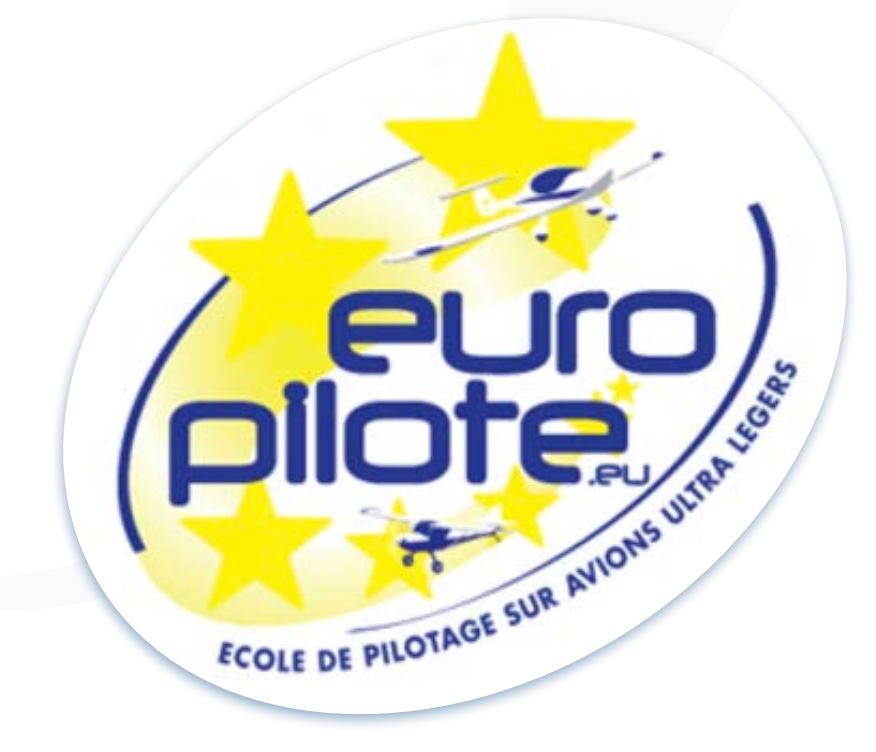

*L'équipe AÉROGLIGLI a le plaisir de vous proposer ce document de présentation de notre formation E-LEARNING AUTONOME pour préparer l'examen théorique en partenariat avec l'école EUROPILOTE*

*SOMMAIRE*

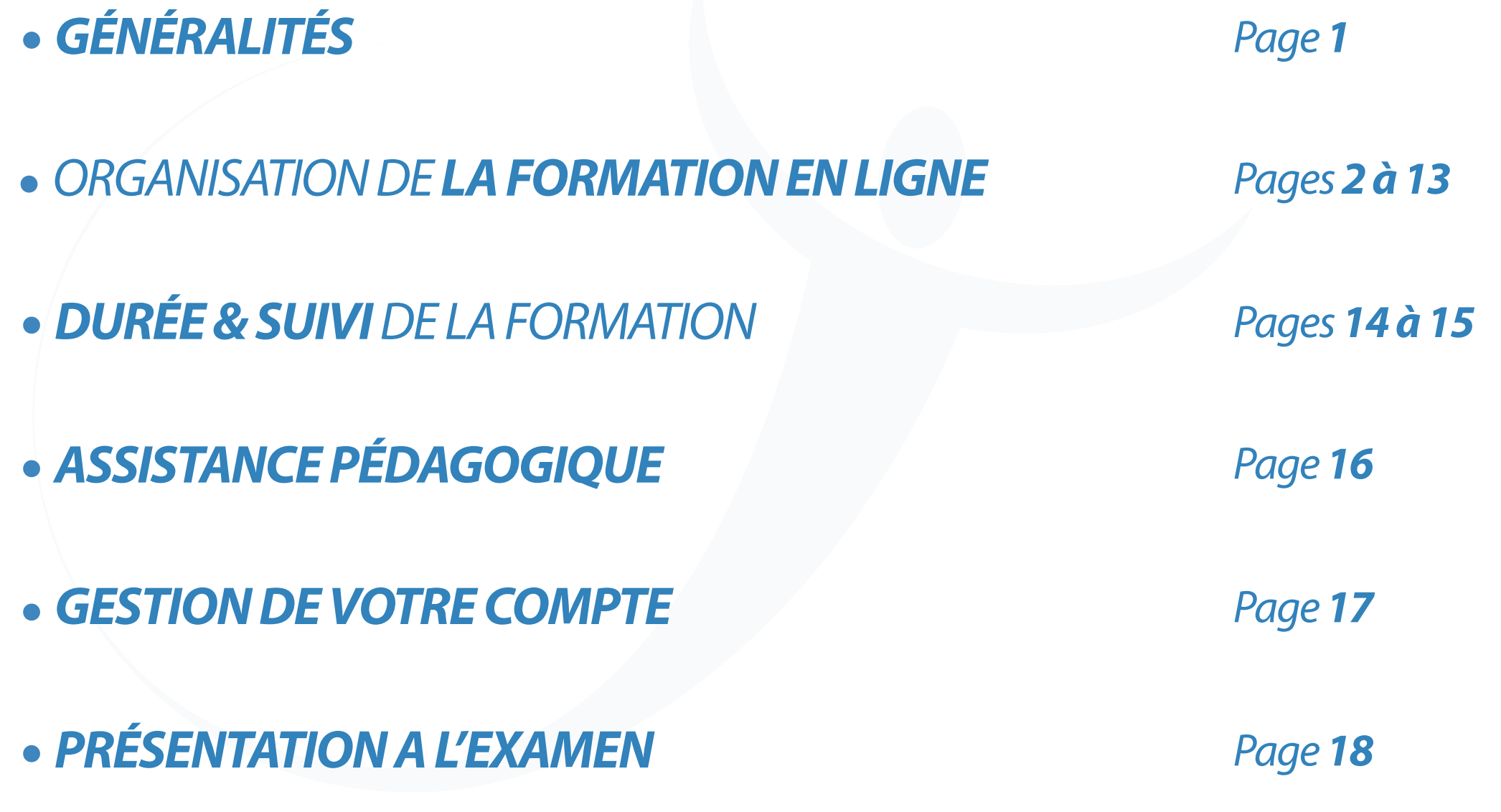

#### *GÉNÉRALITÉS*

### **Gero GLIGLI**

#### *Organisme de formation agréé DGAC FR.ATO.0221 propose*

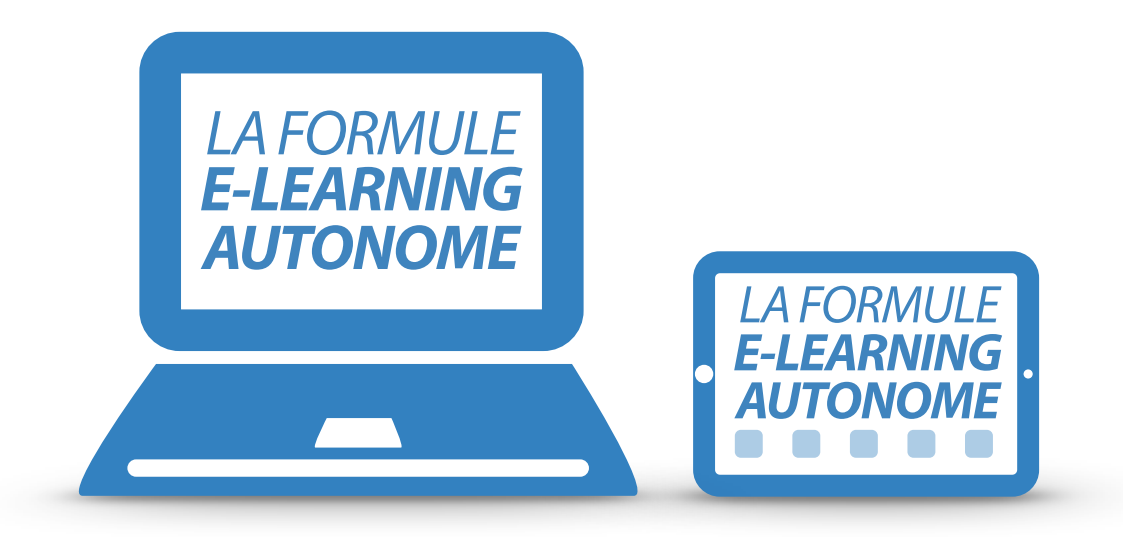

*• Apprentissage en ligne du programme réglementaire de la formation théorique des licences LAPL / PPL accessible sur www.aerogligli.fr*

*• Formule dédiée aux élèves pilotes complémentaires des cours théoriques en salle.*

*Les élèves sont abonnés individuellement ou par l'école Europilote L'école dispose d'un accès propre pour suivre la progression des élèves.* 

#### *www.aerogligli.fr*

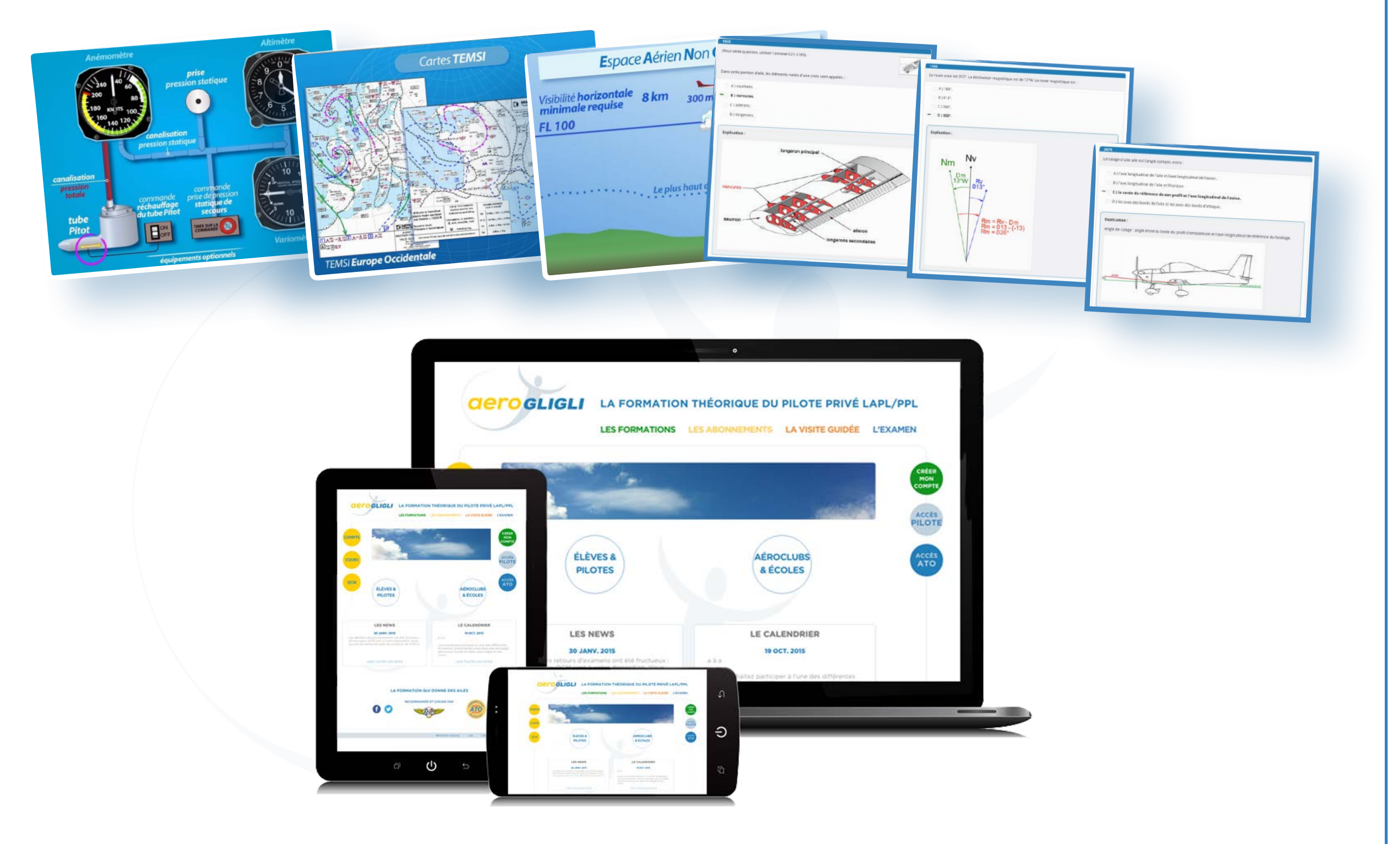

**LA FORMATION E-LEARNING AUTONOME CIETO GLIGLI** 

*La formation en ligne est réalisée à l'aide de la plateforme internet AÉROGLIGLI accessible sur un navigateur internet d'un ordinateur, d'une tablette ou d'un smartphone à l'adresse www.aerogligli.fr* 

*A découvrir en ligne « [LA VISITE GUIDÉE](http://www.aerogligli.fr/demo)»* 

*La plateforme AÉROGLIGLI propose des cours, des exercices sous forme de quiz ou de QCM, des bases de données, des ressources associées (vidéos commentées, photos, liens internet), de rédiger des notes personnelles et de les archiver.* 

> *La formation en ligne est organisée en 9 modules où sont répartis les treize matières de l'examen théorique.*

*Chaque module est constitué d'un nombre variable de cours.* 

*L'examen théorique LAPL/PPL comporte 2 épreuves indépendantes : l'épreuve commune (EC) et l'épreuve spécifique (ES)* 

*L'examen théorique ULM est plus simple et comporte des matières communes avec l'examen LAPL/PPL*

#### *Les 9 modules comportent les matières suivantes*

#### *Épreuve commune (EC)*

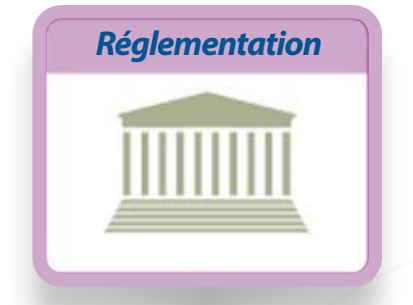

*Droit aérien / Procédures ATC*

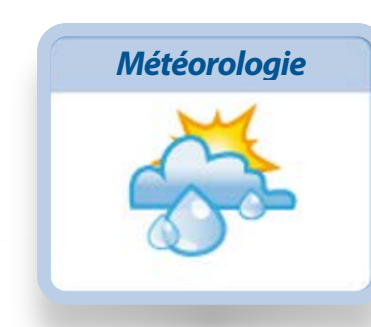

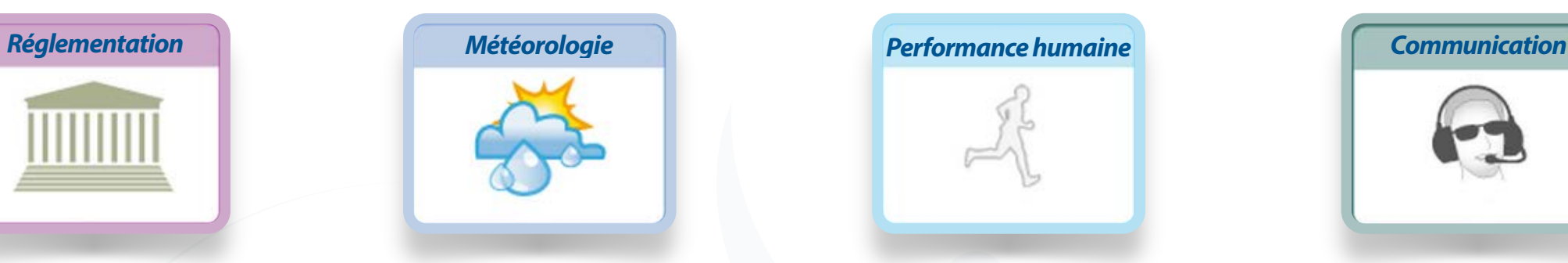

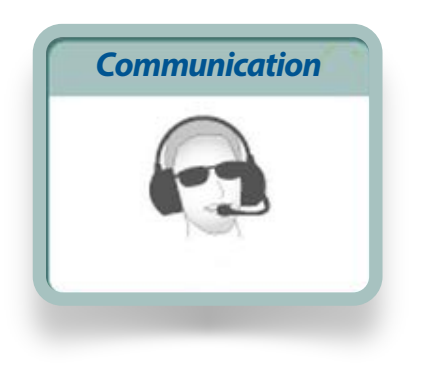

#### *Épreuve spécifique (ES)*

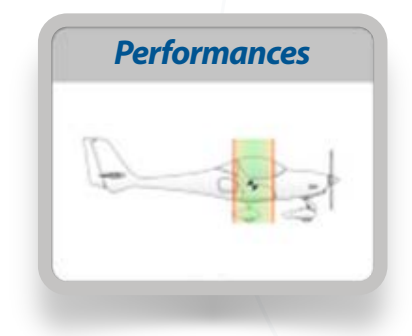

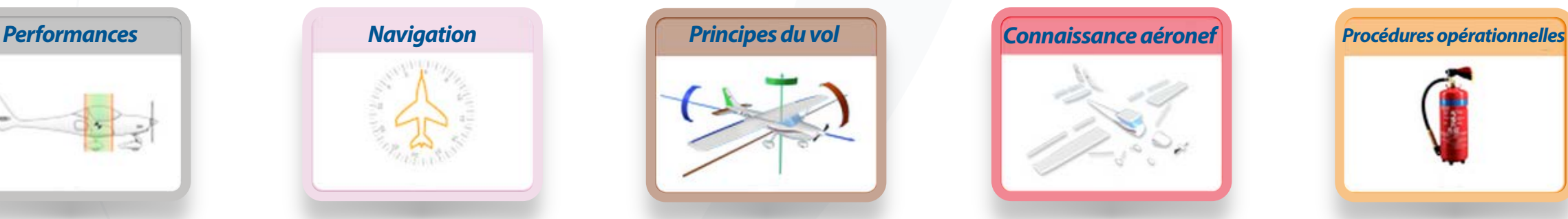

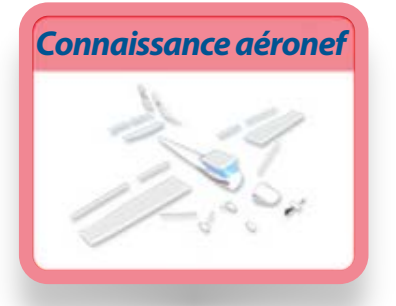

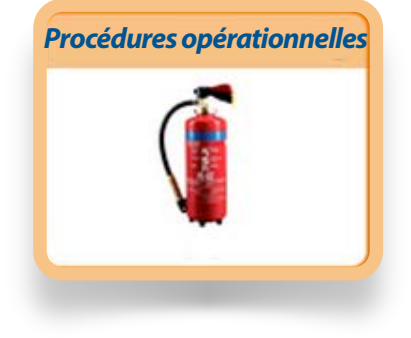

*Préparation du vol Masse & Centrage Performances avion*

*Navigation générale Radionavigation Planification et suivi du vol*

*Cellule, Systèmes, Electricité, Moteurs, Instrumentation Equipements de secours*

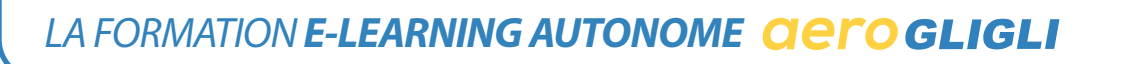

*Chaque cours est constitué d'un nombre variable d'unités d'enseignement notées UE. L'organisation des cours en UE permet à l'élève d'appréhender les différentes notions d'un cours d'une manière progressive et modulaire. La plupart des UE comporte soit un quiz interactif ou une série de QCM pour valider les connaissances acquises dans l'UE étudiée.*

*Exemple cours 6 Météorologie avec 12 unités d'enseignements et leurs couleurs codifiées\**

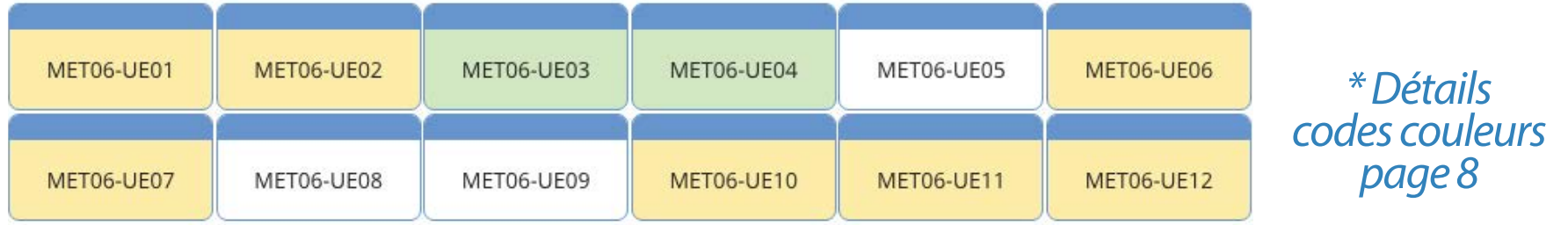

*Chaque unité d'enseignement comporte un nombre variable de fiches illustrées.*

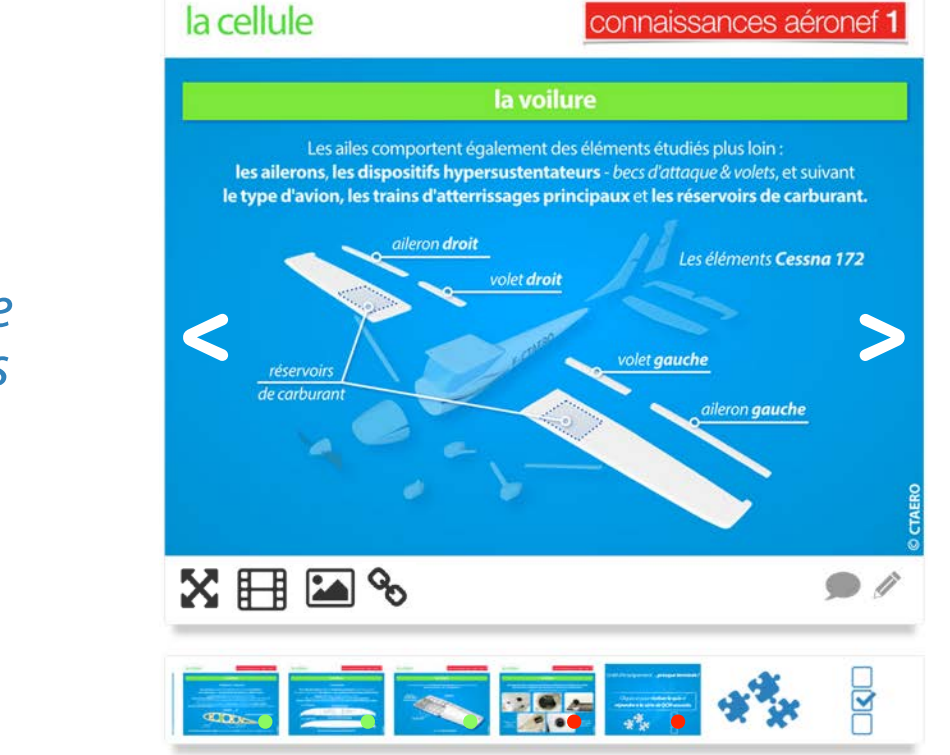

*Exemple fiche illustrée et carroussel de fiches* 

*Chaque fiche illustrée peut être affichée plein écran en sélectionnant le pictogramme associé. À chaque fiche illustrée peut être associée des vidéos commentées, des photos et des liens internet. Chaque fiche peut être l'objet d'une note personnelle rédigée par l'élève et archivée pour son usage propre.* 

> *Chaque fiche peut être commentée par tous les élèves. La modération des commentaires est assurée par l'équipe AÉROGLIGLI. Le commentaire modéré est vu par l'ensemble des élèves.*

*Exemple des fonctionnalités associées à une fiche illustrée pictogrammes placés à gauche sous la fiche illustrée active* 

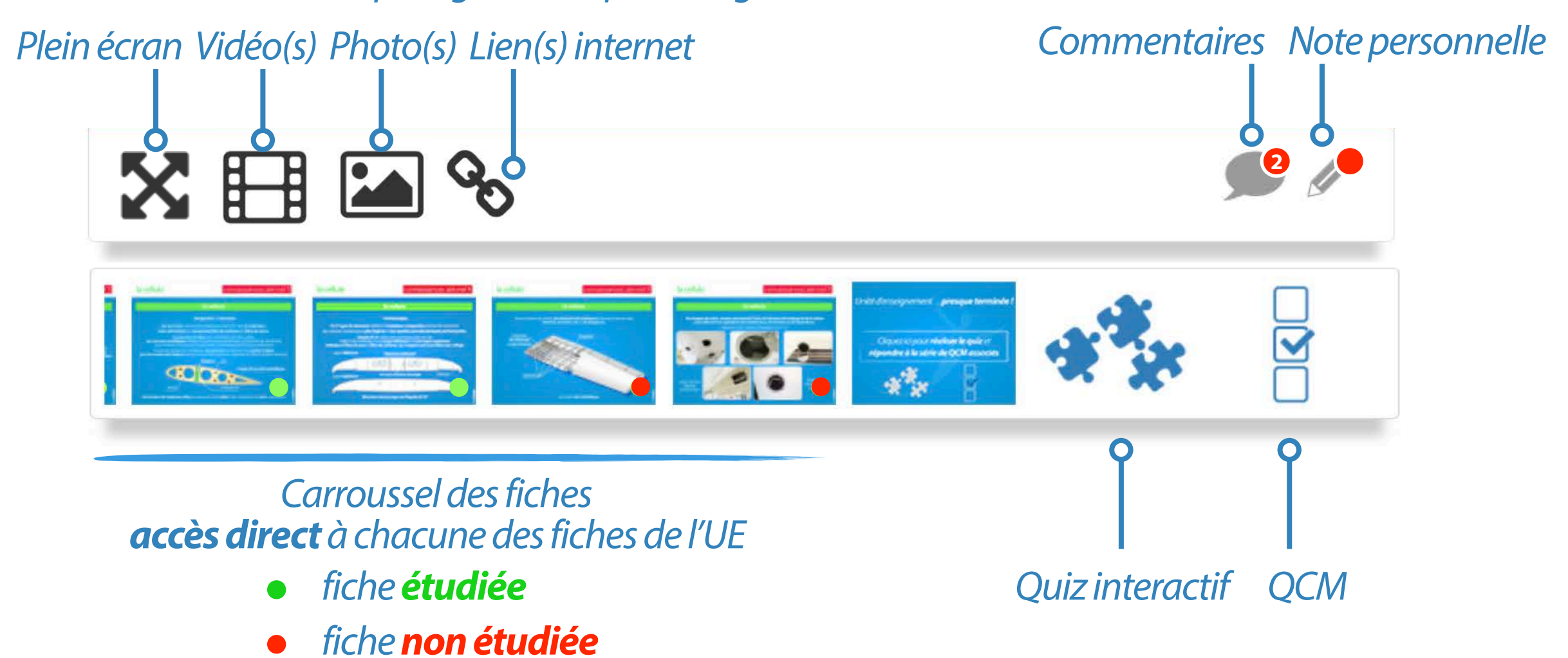

#### *Les intitulés des unités d'enseignement peuvent prendre une des 3 couleurs suivantes et renseigner sur la progressionde l'apprentissage de l'élève :*

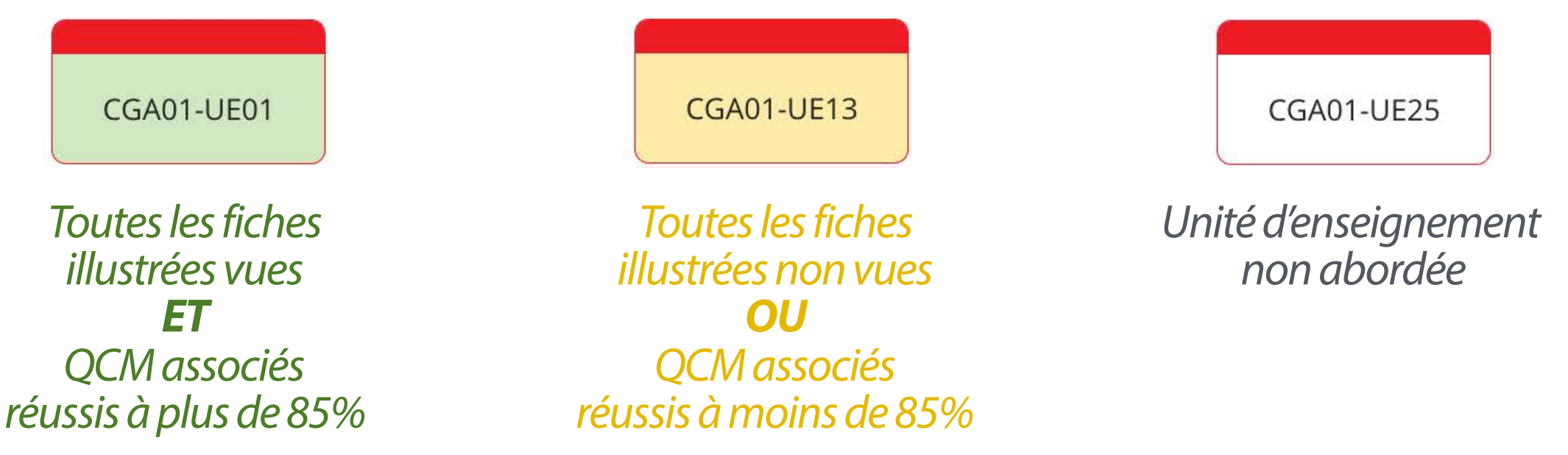

*Un temps minimal d'étude de chaque fiche est nécessaire également pour valider l'UE.*

*Un résumé de cours ou d'une partie d'un cours peuvent être proposés au téléchargement au format PDF.*

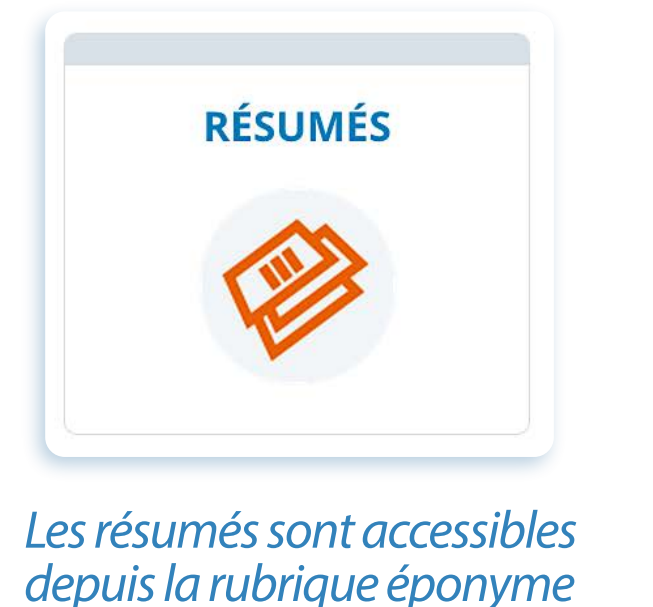

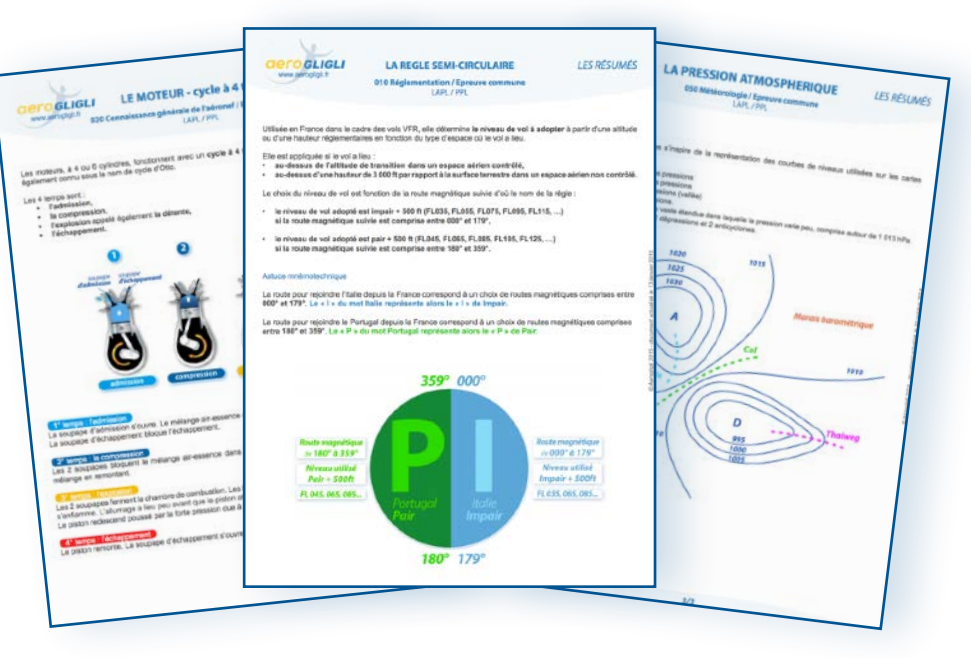

*Les différentes ressources associées aux cours sont disponibles indépendamment des cours*

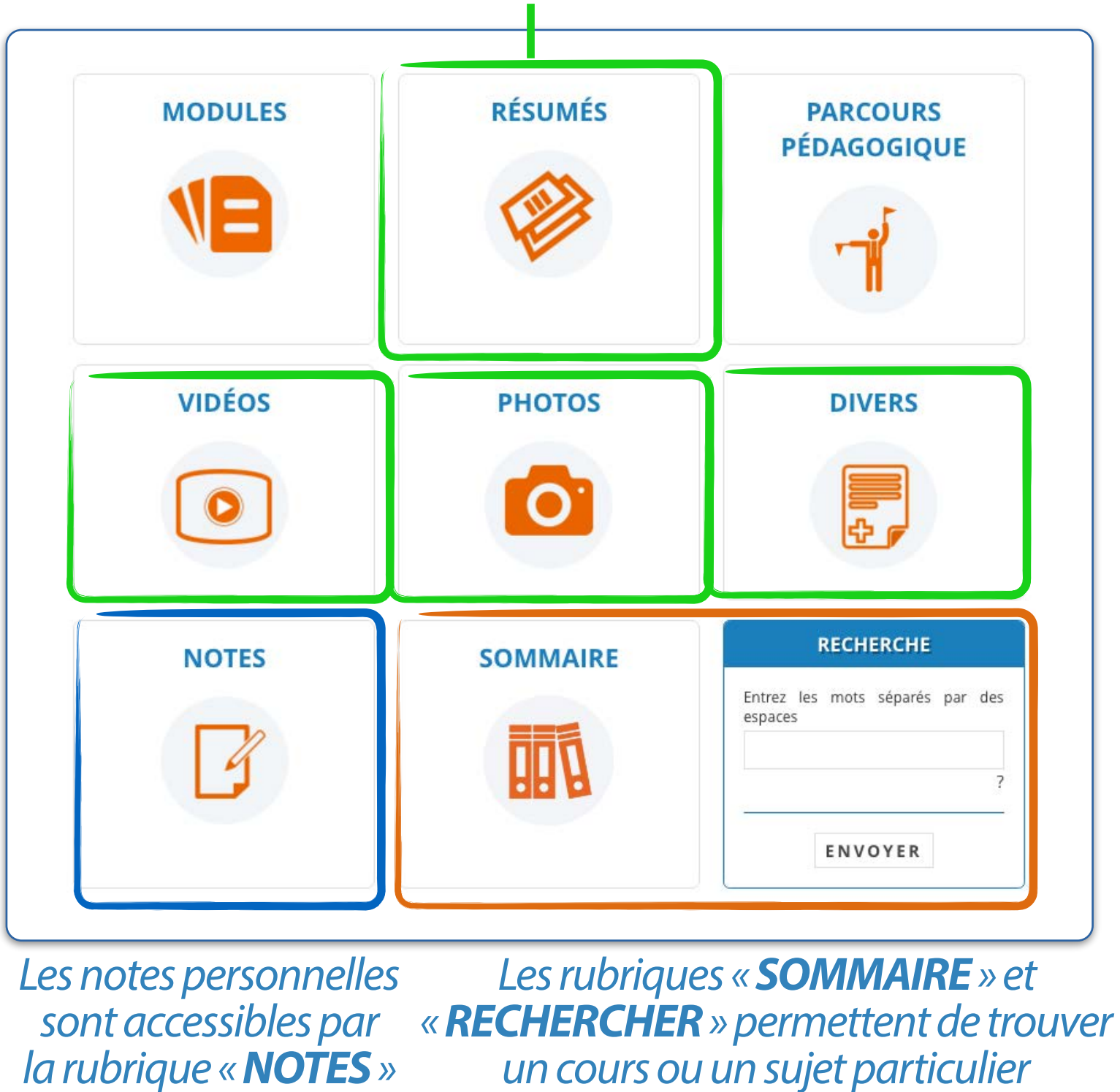

*La plateforme AÉROGLIGLI propose également l'apprentissage par le biais de parcours pédagogiques.*

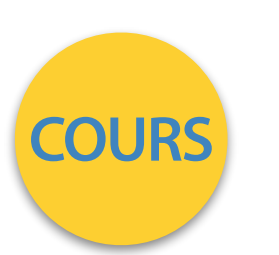

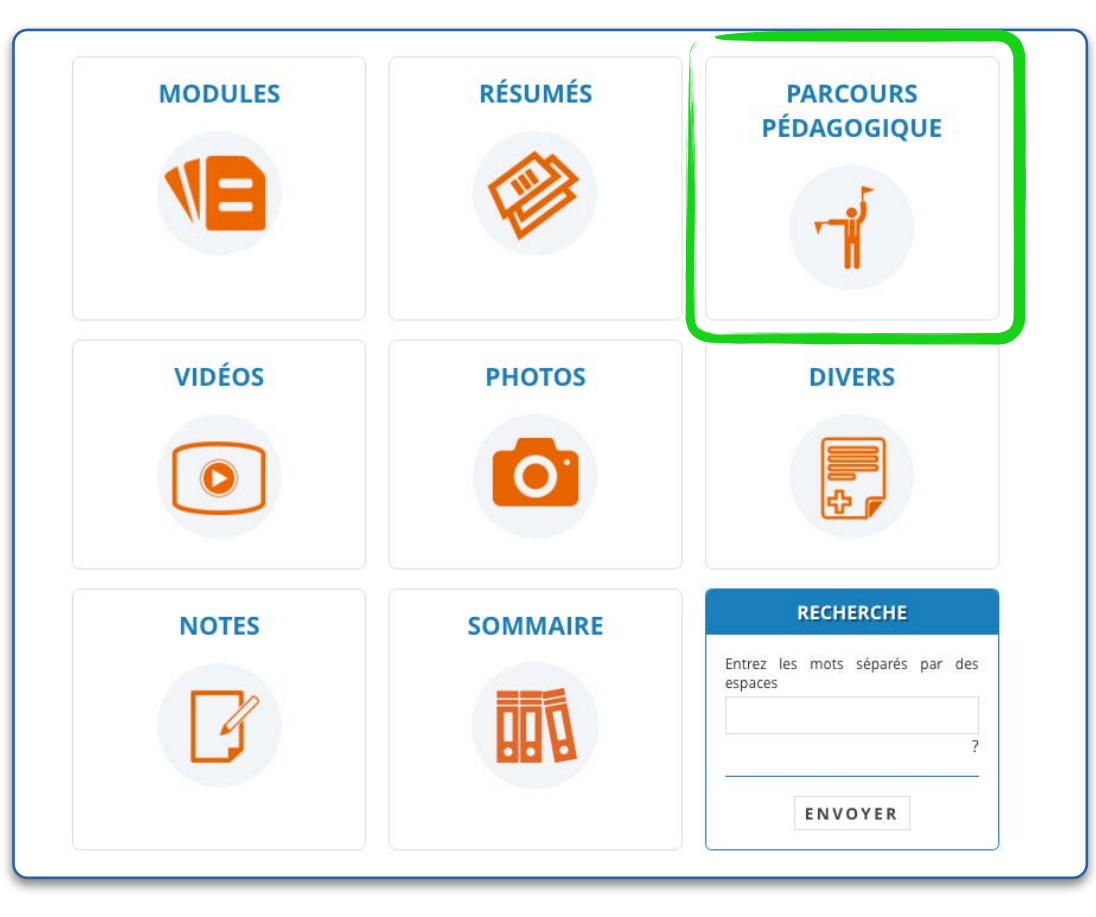

L'élève peut suivre soit le parcours pédagogique défini par AÉROGLIGLI *ou suivre les cours selon son choix en accord avec le responsable pédagogique de votre aéroclub.* 

*Le parcours pédagogique intitulé «AÉROGLIGLI PP1» regroupe les unités d'enseignement des différents cours organisées suivant un ordre particulier correspondant aux leçons pratiques détaillées dans le guide de l'instructeur ENAC.*

#### *L'élève dispose d'un accès indépendant vers la base de questions présentées sous forme de QCM à réponse unique depuis la rubrique ''QCM''*

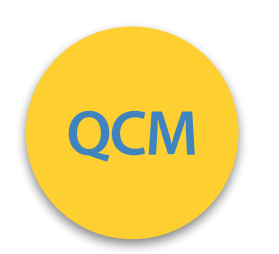

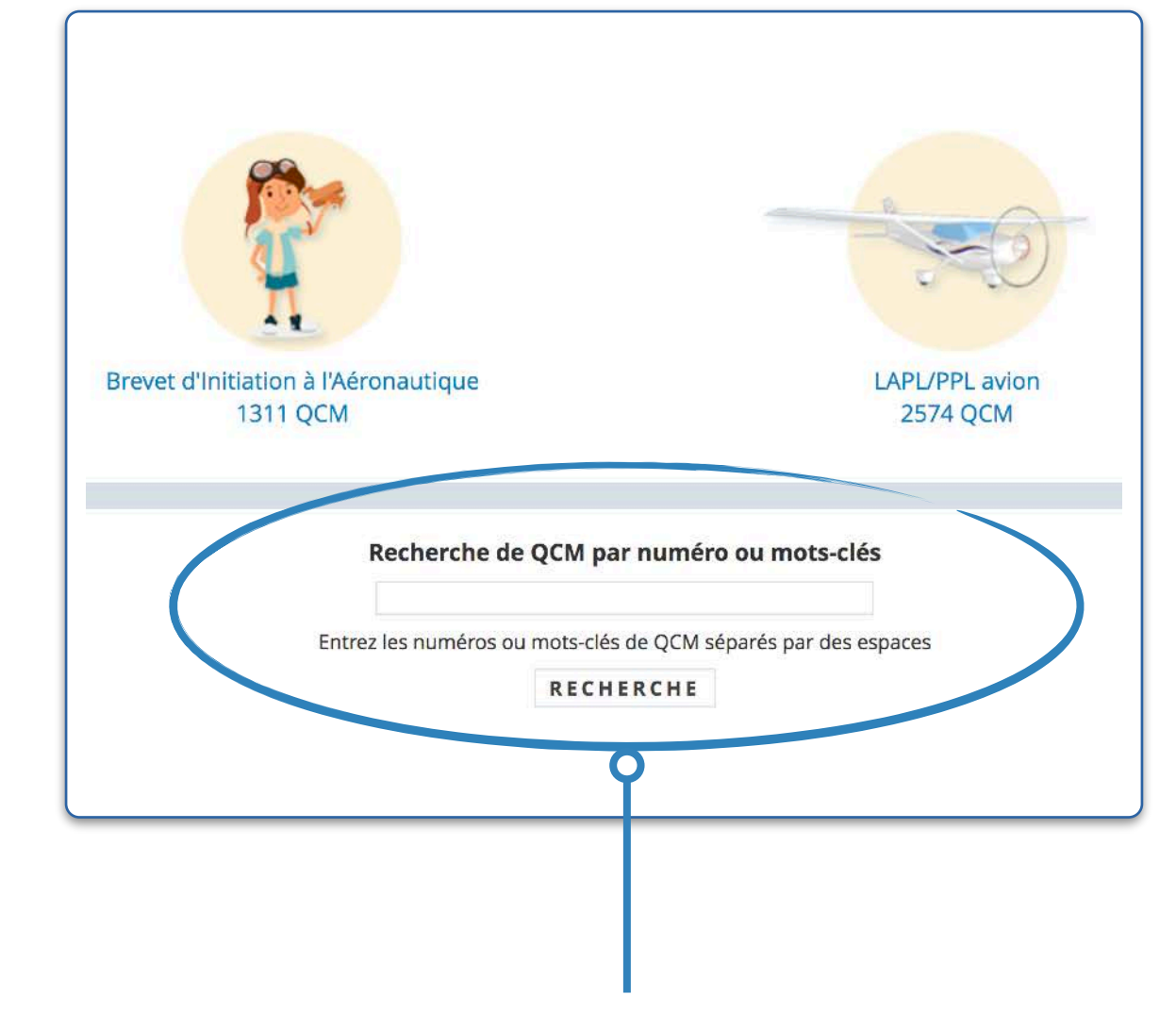

*Vous disposez sur cette page d'un moteur de recherche pour effectuer des séries de QCM sur un sujet ou sur une notion en particulier. Vous pouvez également renseigner les numéros de QCM.*

*3 modes sont proposés pour effectuer des séries de QCM* 

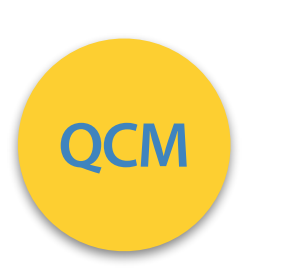

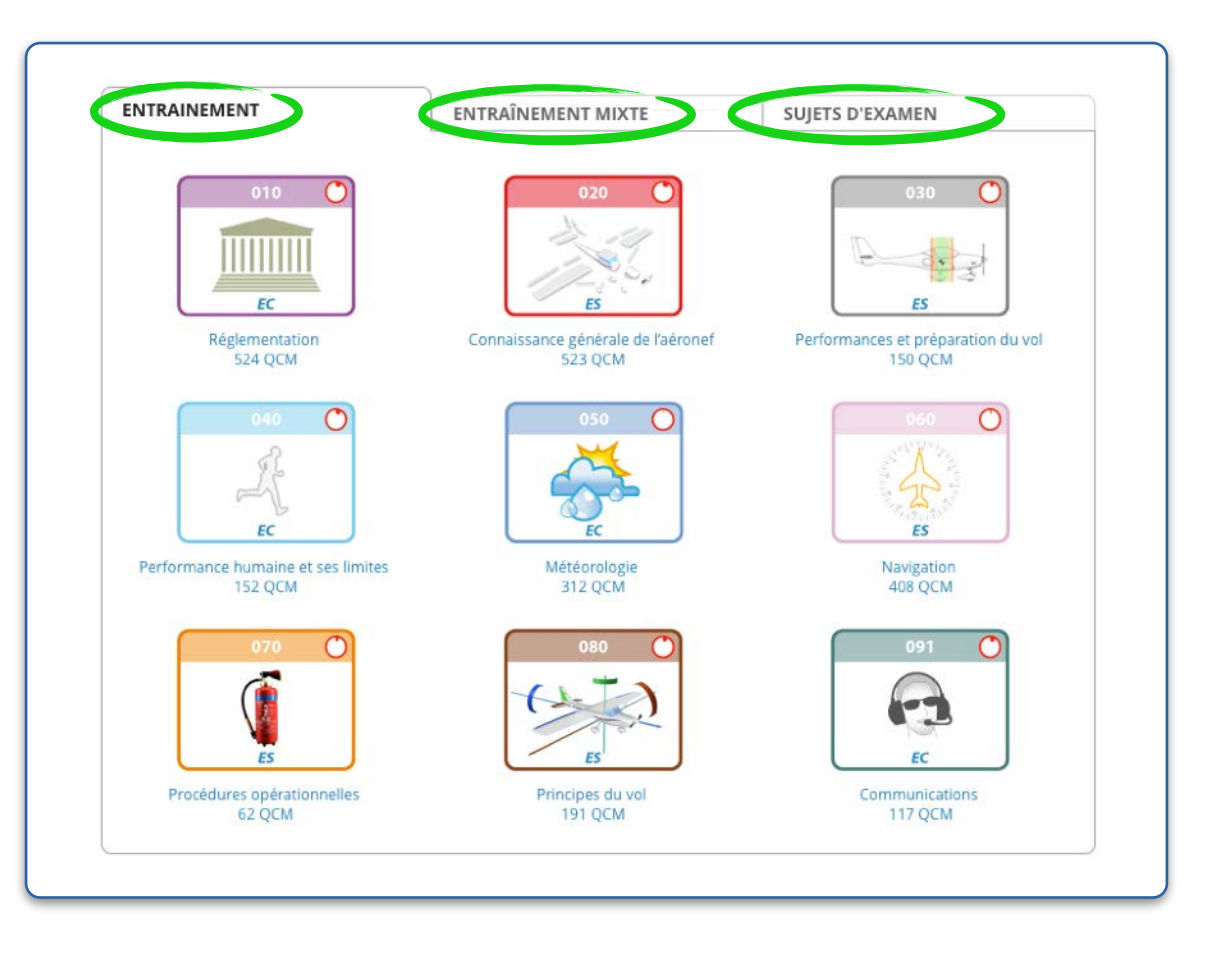

*En fonction du niveau d'apprentissage et d'un éventuel protocole avec le responsable pédagogique, l'élève effectue les QCM après avoir étudié la ou les matières associées. Notre base compte plus de 2500 QCM !*

*Quel que soit le mode utilisé, les QCM sont tous issus des examens précédents du LAPL/PPL.*

#### *Entrainement dans un module en particulier*

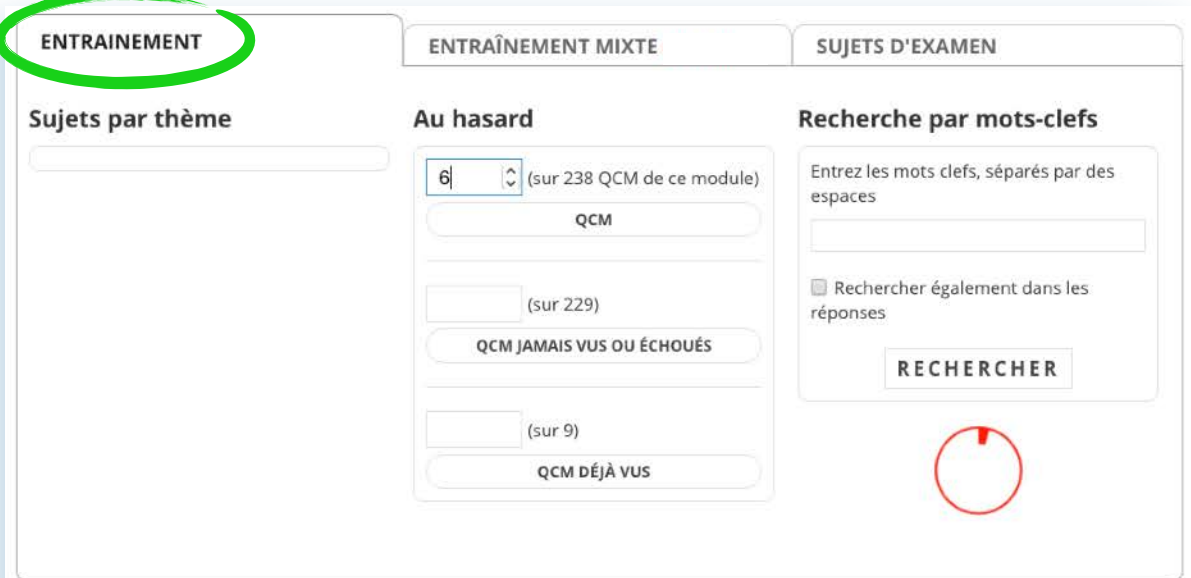

*Moteur de recherche, QCM à revoir, sujets d'examen aléatoires, création personnalisée de séries de QCM sont des fonctionnalités offertes pour réaliser votre entrainement aux QCM d'examens*

#### *Sujets d'examen avec chronomètre Entrainement mixte choix du nombre de QCM par module*

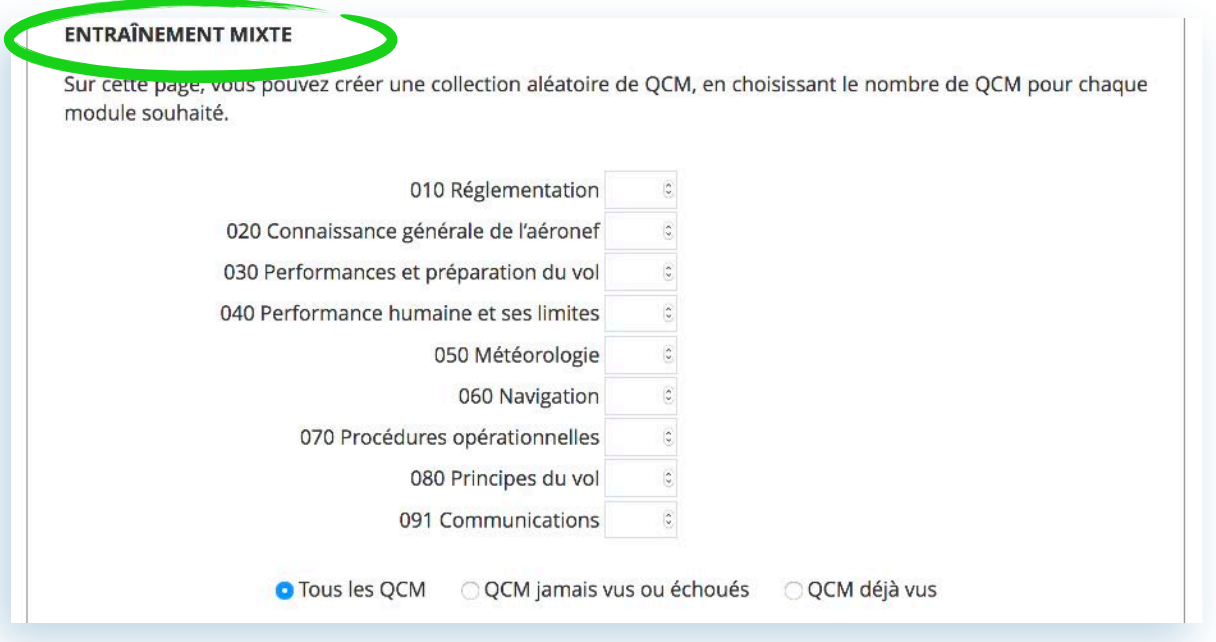

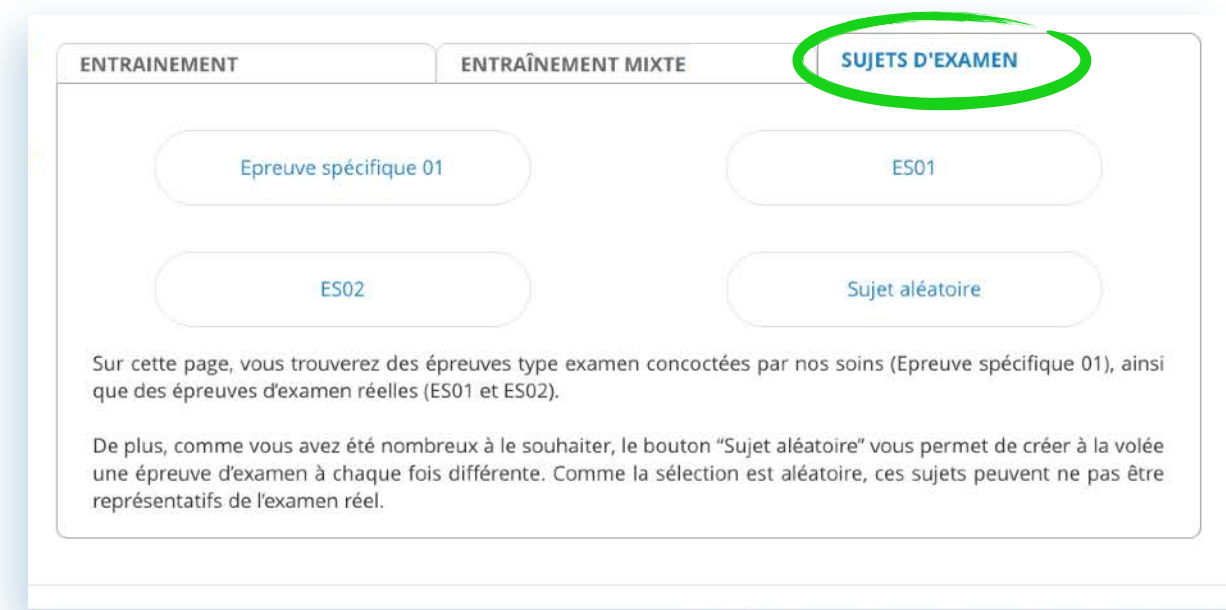

#### **LA FORMATION E-LEARNING AUTONOME CIETO GLIGLI**

*Pour chaque série de QCM réalisée depuis l'un des 3 modes, en cliquant ou en appuyant sur la zone ''Index QCM'' vous faites apparaitre le nombre de QCM de la série que vous effectuez.*

*L'index, placé à droite du cadre, se présente selon 2 états :*

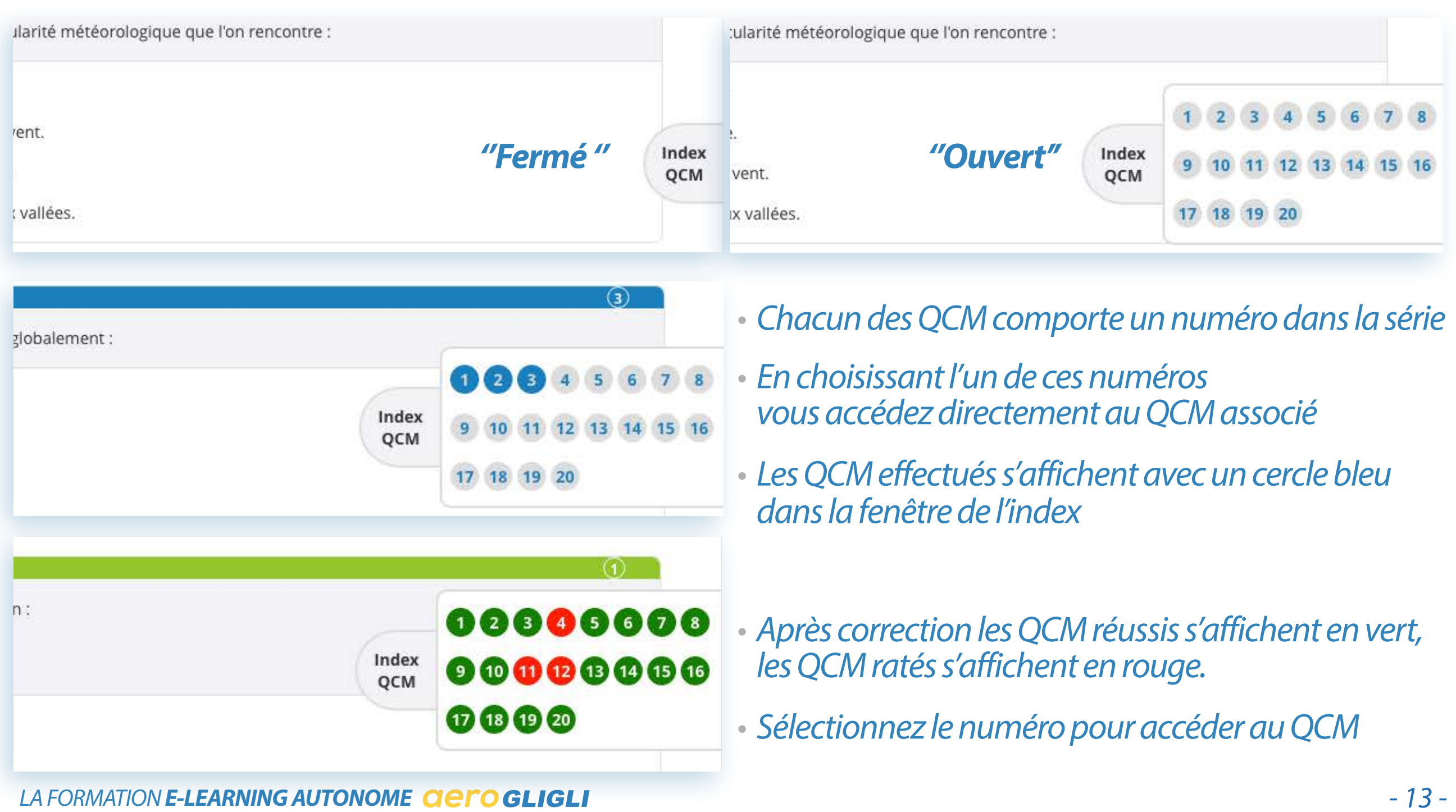

#### *DURÉE & SUIVI DE LA FORMATION*

*L'interface graphique de la plateforme et les fonctions dédiées permettent à l'élève ou au responsable pédagogique de suivre la progression de l'élève et son activité.*

*A tout moment, l'élève connaît la situation de son activité à l'aide de différentes fonctionnalités. Des cercles sont disposés sur chaque icône des 9 modules de cours et avec le nom de chaque cours. Les modules des QCM comportent également cette fonctionnalité. Ils indiquent la progression de l'élève sur chaque module de cours, sur chacun des cours du module ou chacun des modules des QCM.*

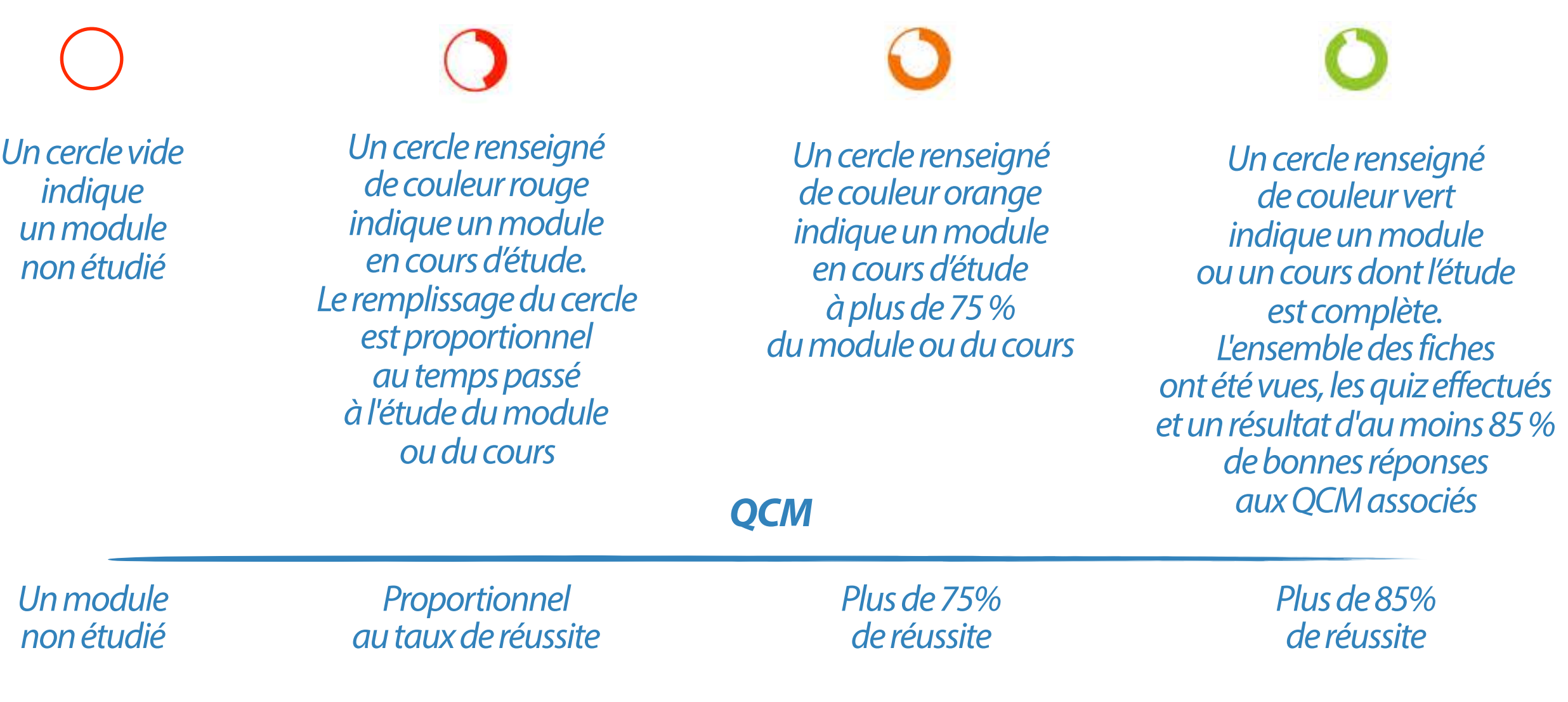

#### *DURÉE & SUIVI DE LA FORMATION*

*Ces symboles et couleurs sont également disponibles dans la rubrique «COMPTE » de chaque élève où sont proposées la progression sur les cours ou sur les QCM.*

# **COMP**

*Le Responsable Pédagogique ou votre instructeur de l'école Europilote accèdent à l'ensemble de ces informations pour tous les élèves inscrits. Ils peuvent à tout moment télécharger ces informations pour impression papier ou archivage dans le dossier de l'élève.*

#### *Attention*

*La colonne QCM concerne vos résultats sur l'ensemble des QCM proposés (QCM en fin d'UE et ceux plus nombreux disponibles dans la catégorie QCM )*

*En revanche la durée comptabilisée concerne uniquement les QCM effectués depuis l'un des 3 modes de la catégorie QCM* 

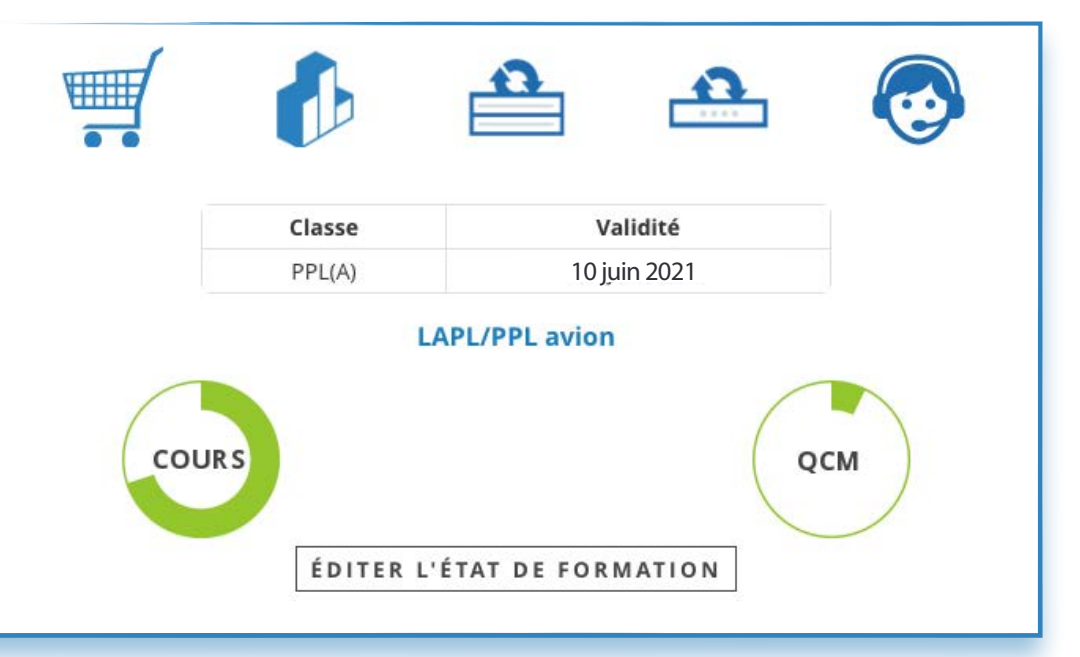

#### *Exemples de présentation de l'activité*

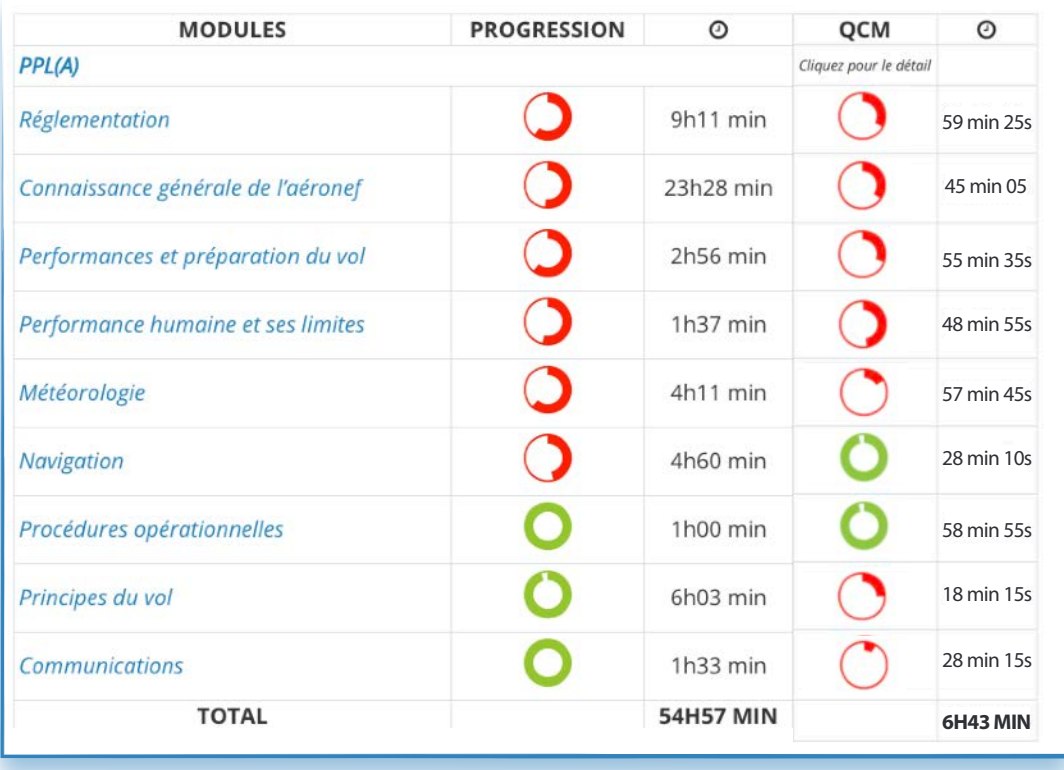

#### *ASSISTANCE PÉDAGOGIQUE*

*La formation en ligne nécessite une appropriation par l'élève et un travail personnel.*

*Un élève, qui, au cours de sa progression, est confronté à une difficulté d'assimilation sur un point particulier du programme de formation ou lors de l'exécution d'un quiz, d'un QCM a la possibilité de déposer un commentaire sur la fiche associée. Ce commentaire est visible par l'ensemble des élèves inscrits à la plateforme.*

*Durant la formation de chaque élève, le RP de l'école assure un contrôle régulier de l'évolution de l'apprentissage à l'aide des outils statistiques de la plateforme. Un protocole personnalisé de l'apprentissage peut être établi entre l'élève et le RP.*

*L'équipe pédagogique de l'école Europilote reste votre interlocutrice privilégiée :-)*

*Les moyens disponibles pour joindre l'équipe AÉROGLIGLI sont:*

*• commentaires fiches illustrées ou commentaires QCM*

*• message via la rubrique «Support » du compte personnel de chaque élève*

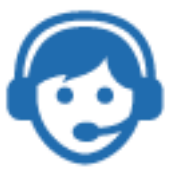

#### *GESTION DE VOTRE COMPTE*

*La rubrique éponyme «COMPTE» de votre compte propose différentes fonctionnalités.*

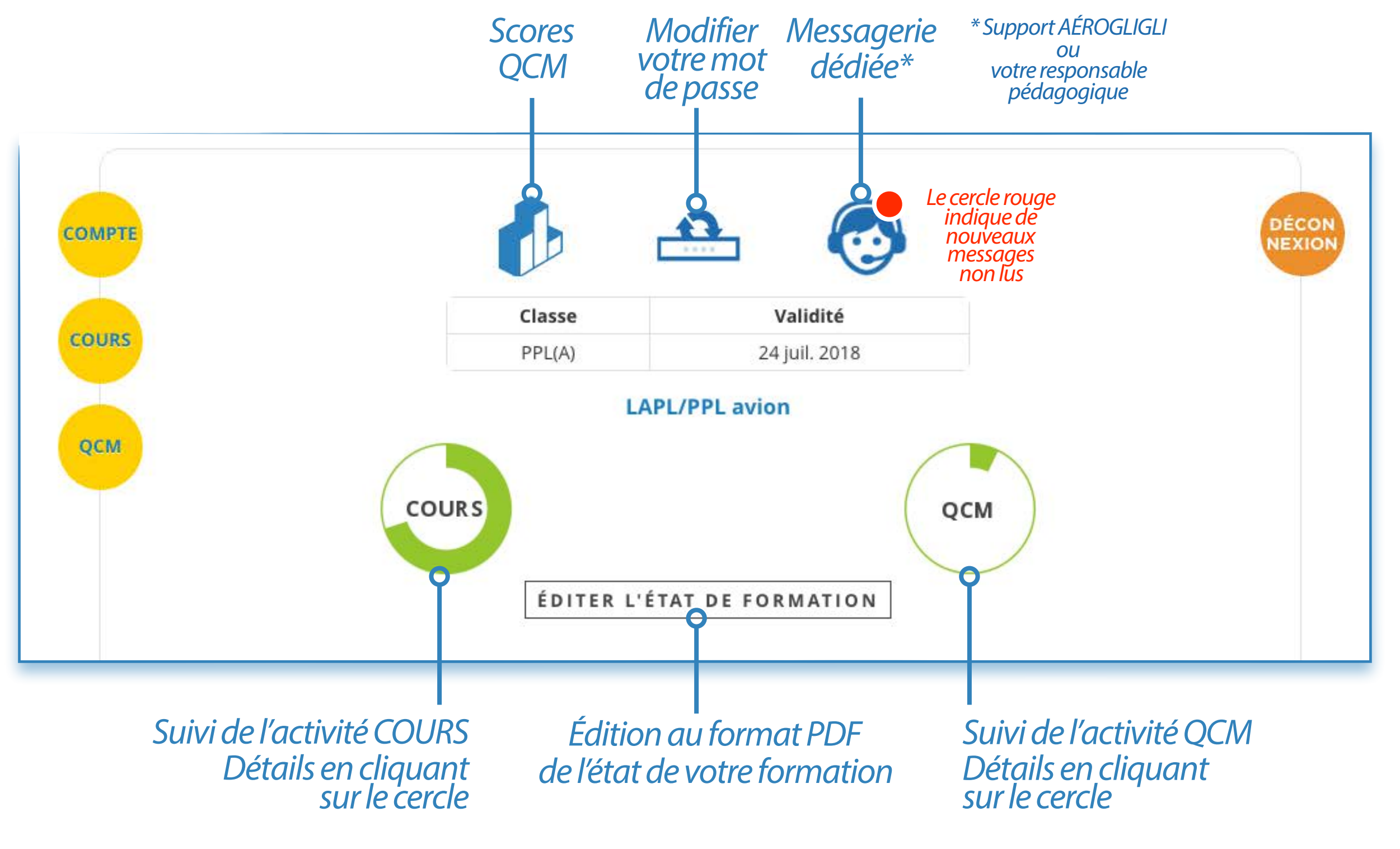

#### *PRÉSENTATION A L'EXAMEN*

*C'est la décision de votre responsable pédagogique (RP) avec le bilan de votre progression et de vos résultats obtenus.* 

*Nous préconisons avoir suivi l'ensemble des cours en ligne et effectué les QCM d'entrainement avec un taux minimal de réussite de 85%,* 

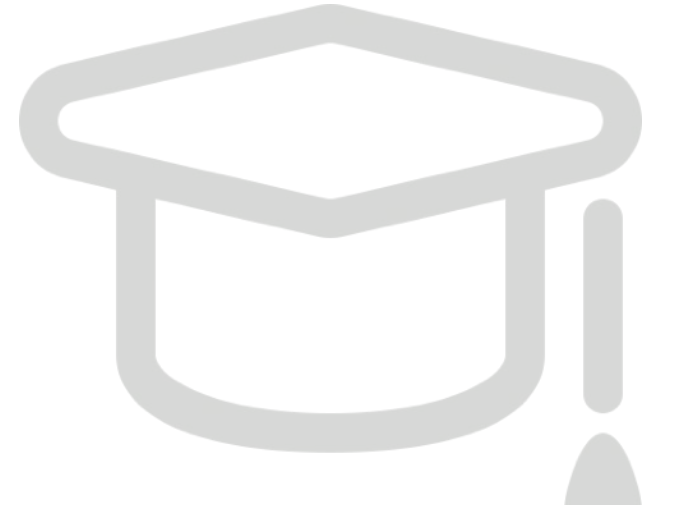

*A l'issue de ce bilan, le RP validera votre passage de l'examen. Bien que l'examen théorique ULM peut être passé en candidat libre, l'accompagnement et la pédagogie de l'école Europilote vous garantissent la réussite à cette étape importante de votre formation.*

*Cette formule complémentaire des cours animés à l'école Europilote nécessite un investissement personnel et nous mettons tout en place pour rendre votre formation conviviale et captivante.* 

*Pour suivre cette formation en ligne, il est nécessaire d'y consacrer régulièrement du temps !*

### *En partenariat avec*

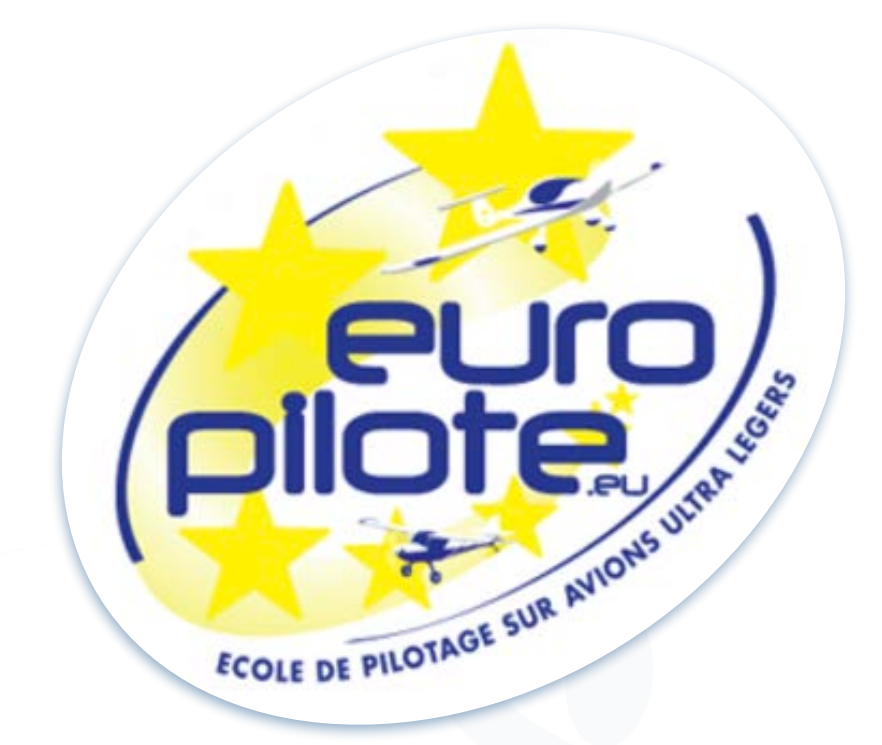

## *l'équipe AÉROGLIGLI vous souhaite pleine réussite à l'examen théorique et au test pratique en vol.*

# *[www.aerogligli.fr](http://www.aerogligli.fr)*

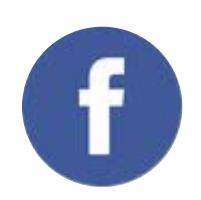

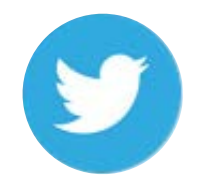